## Forensic Engine [udurrani.com](http://udurrani.com)

I am working on a tool that would gather some useful information and do forensics on different OS's like Windows, MAC and Linux / Unix. The idea is to start with a command line version that could be easily used by any one. Folks with some scripting knowledge can automate the command line and run things more efficiently. First I thought I would add everything to the same engine but then i changed my mind and split the project into multiple binaries, that way things could be used outside the frame work as well. Eventually I will wrap this with a GUI.

Some of the things this frame work can do:

- System Information
- File information
- File search
- Hash search

- Interface with well known engines like VirusTotal, FireEye and WildFire (As long as you have the key)

- Signature check: User can make any signatures or multiple signatures and apply to a file
- Binary check
- Binary header info
- File Header info
- Basic packet capture
- Processes using IP's and ports
- Create memory dumps (32 bit support at the moment)
- Get process list and get process children
- Snap shots: E.g. registry or folder snap shot for later comparisons.
- Drivers and services

And many more. In this write up I am going to include few use cases. All use cases were tested against windows 2012 R2 and windows 7. Comments are welcome. Please email me at

[admin@udurrani.com](mailto:admin@udurrani.com)

**VIDEO LINK (With few use cases): <https://youtu.be/l88-m8IM-OQ> VIDEO LINK (Use case for malware activity feature MAF) <https://www.youtube.com/watch?v=-GrHtds2QQs>**

*FrameWork has a very straight forward approach.* 

- *- Command Line*
- *- Result*
- *- Footer*

In the following **use case** I am trying to get basic info about the computer:

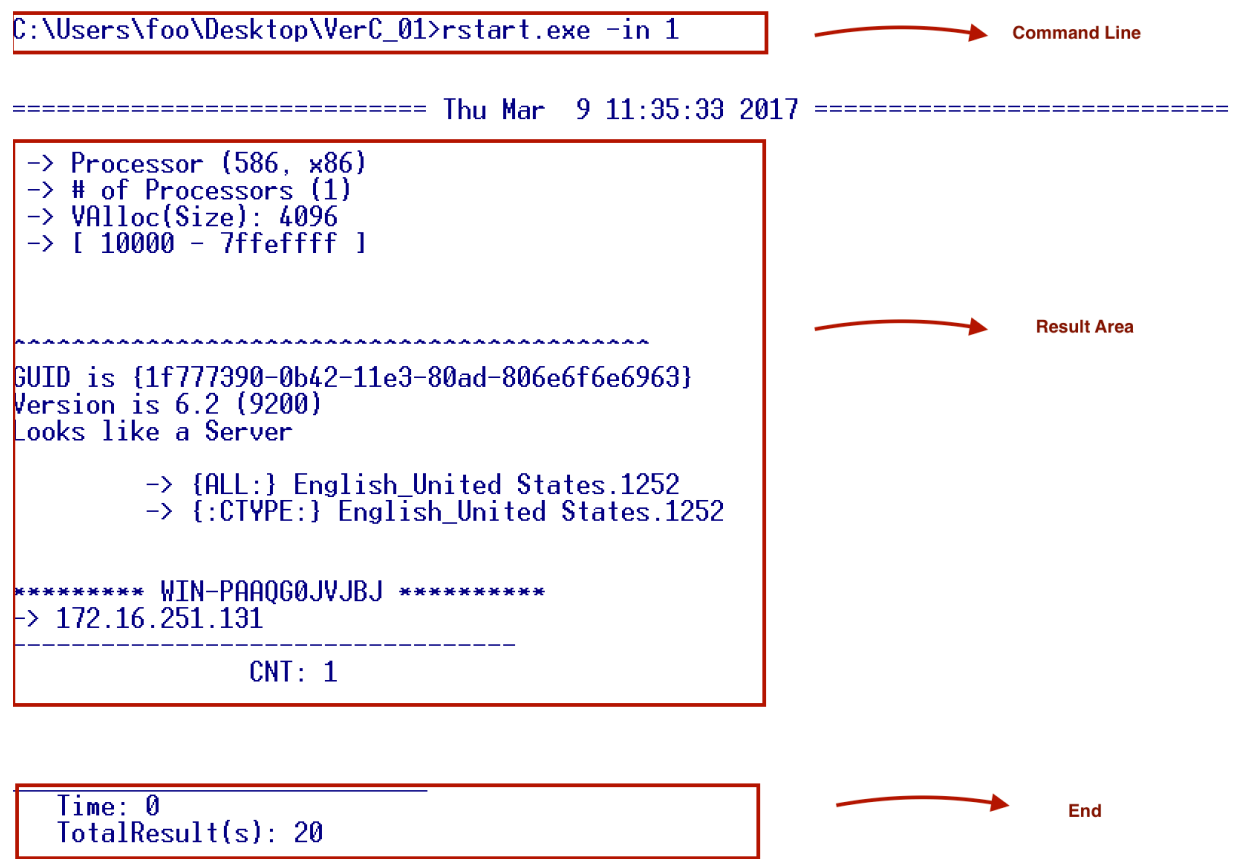

In the following **use case** I am trying to gather all drivers and services running

## C:\Users\foo\Desktop\VerC\_01>rstart.exe -sd 1

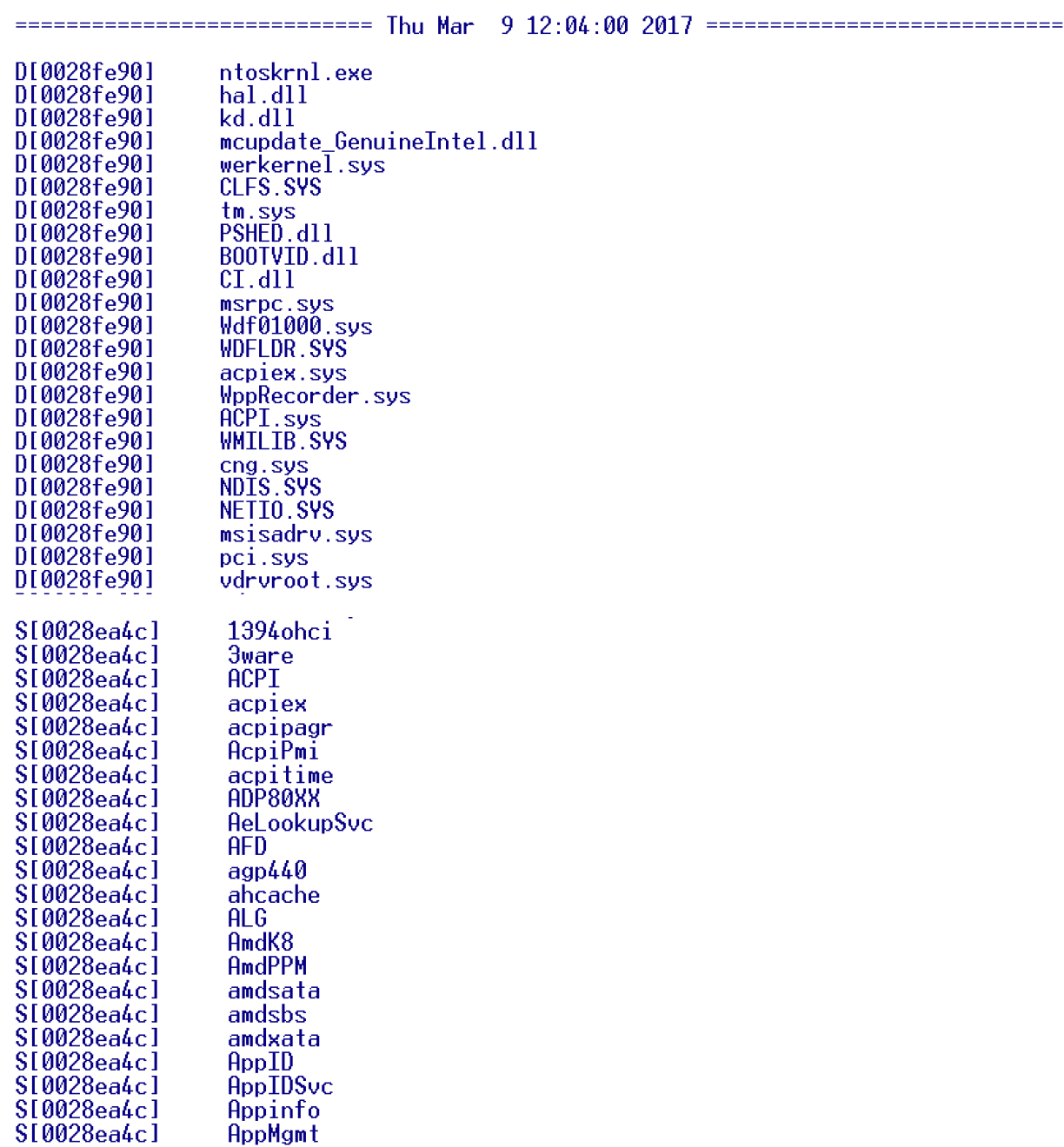

If you noticed I am ending the command line with '1'. If I use any other string, it will try to search for it E.g.

## C:\Users\foo\Desktop\VerC\_01>rstart.exe -sd NPF

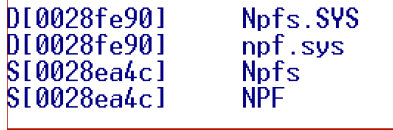

<u>Time: 0</u><br>TotalResult(s): 4

**Use case** to find all sys files, their size. This can also be done in a snap shot manner

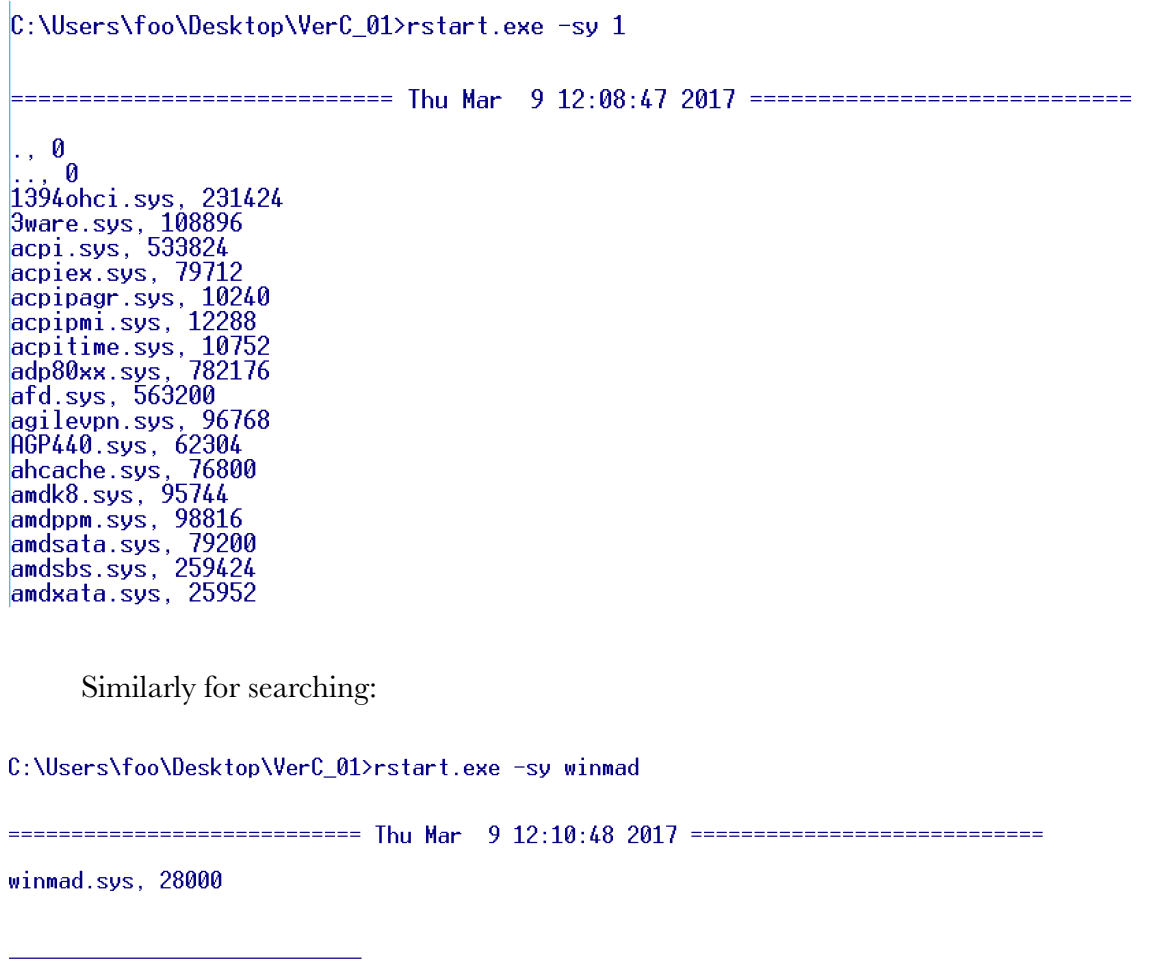

**Use case** to get ARP information:

C:\Users\foo\Desktop\VerC\_01>rstart.exe -ar 1

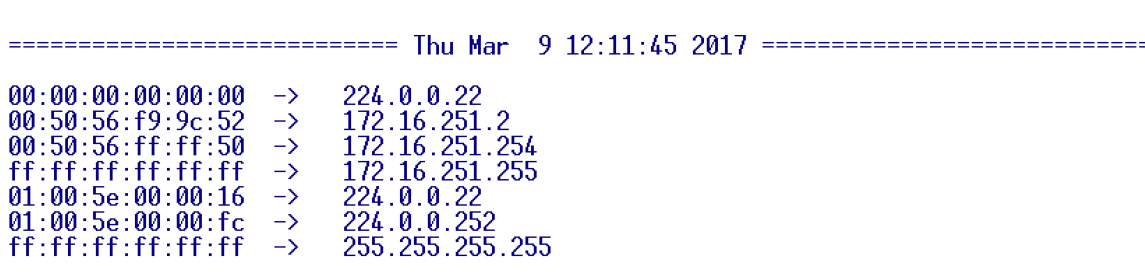

Time: 0  $TotalResult(s): 7$ 

C:\Users\foo\Desktop\VerC\_01>rstart.exe -ar 224

 $\begin{array}{ll} 00:00:00:00:00:00 & \rightarrow \\ 01:00:5\mathrm{e}:00:00:16 & \rightarrow \\ 01:00:5\mathrm{e}:00:00:6 & \rightarrow \end{array}$ 224.0.0.22 224.0.0.22<br>224.0.0.252

Time: 0<br>TotalResult(s): 3

**Use case** to search for hashes, their size and names with a specific path

C:\Users\foo\Desktop\VerC\_01>rstart.exe -hp ..\test

pro997, 1234, c6f057b86584942e415435ffb1fa93d4

- 
- 

- 
- pro997, 1234, c6t057686584942e415435ttb1ta93d4<br>
..\test\cnc.png, 73866, c06388ca72c556d7eb729dffd7e7f3d4<br>
..\test\files.txt, 8475145, 77729c48540dd0f19482509d9651a740<br>
..\test\hs.png, 142104, 9e20705bc606c44647f50f1e4a6c00

Similarly for searching specific name

C:\Users\foo\Desktop\VerC\_01>rstart.exe -hp ..\test shamoon.exe

..\test\shamoon.exe, 717317, 5eb53b8ea3e50b638b0c70e063c683e3

Time: 0<br>TotalResult(s): 1

**Use case** to look for hidden files in any folder. This search is recursive in nature

C:\Users\foo\Desktop\VerC\_01>rstart.exe -rc c:\Users\foo\Desktop\test [HIDDEN FILE] --> c:\Users\foo\Desktop\test\cnc.png [HIDDEN FILE] --> c:\Users\foo\Desktop\test\files.txt<br>[HIDDEN FILE] --> c:\Users\foo\Desktop\test\hs.png --> c:\Users\foo\Desktop\test\hx.png --> c:\Users\foo\Desktop\test\l.png -> c:\Users\foo\Desktop\test\r.png<br>--> c:\Users\foo\Desktop\test\run.bat<br>[HIDDEN FILE] --> c:\Users\foo\Desktop\test\shamoon.exe<br>--> c:\Users\foo\Desktop\test\vdsk911.sys<br>--> c:\Users\foo\Desktop\test\w1.png Time: 0

TotalResult(s): 9

For search:

C:\Users\foo\Desktop\VerC\_01>rstart.exe -rc c:\Users\foo\Desktop\test shamoon

[HIDDEN FILE] --> c:\Users\foo\Desktop\test\shamoon.exe

**Use case** to search for a file without any path (ExactName MUST be used)

C:\Users\foo\Desktop\VerC\_01>rstart.exe -fl shamoon.exe

C:\Users\foo\Desktop\test\shamoon.exe

 $\frac{Time: 12}{TotalResult(s): 1}$ 

Similar **use case** but a little slower with attribution (ExactName **not** required)

C:\Users\foo\Desktop\VerC\_01>rstart.exe -rc c: SHAMOO

[HIDDEN FILE] --> c:\Users\foo\Desktop\test\shamoon.exe

Time: 29  $TotalResult(s): 1$ 

**Use case** to search the registry and its depth

-> system\currentcontrolset\services\MsLbfoProvider"(R): 0

-> system\currentcontrolset\services\MsLbfoProvider\Parameters"(R): 1  $\rightarrow$  (T) 1  $*[1]$  NdisImPlatformProviderClass 27 (Il NdisIm<br>-> (I) 8<br>-> (Il Type<br>-> [2] Start<br>-> [3] FrrorC 4 5 12 \* [3] ErrorControl  $[4]$   $\overline{1}$   $\overline{1}$ \* [5] ImagePath 9 \* [6] DisplayName 11  $*$  [7] Group 5 \* [8] Description 11 system\currentcontrolset<br>
-> (T) 8<br>
\* [1] Type 4<br>
\* [2] Start 5<br>
\* [3] ErrorControl<br>
\* [4] Iag 12 \* [4] Tag ImagePath 9 **[5]** \* [6] DisplayName 11 \* [7] Group \* [8] Owners 6 -> system\currentcontrolset\services\MSPQM"(R): 0  $\rightarrow$  (T) 8<br>\* [1] Type 4  $*$  [2] Start 5 \* [3] ErrorControl 12  $\star$  [4] Tag ImagePath 9 - [5] [6] DisplayName 11

```
[7] Group
* [8] Owners
```
5

6

**Use case** to search for all processes, PPID, PID, Name. user can easily take a snap shot

C:\Users\foo\Desktop\VerC\_01>rstart.exe -pr 1

0, 0, ISystem Process1<br>0, 4, System<br>4, 220, smss.exe<br>296, 304, csrss.exe<br>296, 372, wininit.exe<br>364, 380, csrss.exe 364, 408, winlogon.exe<br>372, 472, services.exe<br>372, 480, Isass.exe 472, 536, suchost.exe<br>472, 580, suchost.exe<br>408, 656, dwm.exe 472, 680, umacthlp.exe 472, 752, suchost.exe<br>472, 780, suchost.exe 472, 816, svchost.exe 472, 880, suchost.exe<br>472, 200, suchost.exe 472, 260, trksrv.exe 472, 260, trksrv.exe<br>472, 592, spoolsv.exe<br>472, 320, svchost.exe<br>472, 952, VGAuthService.exe<br>472, 952, VGAuthService.exe 472, 952, VGHuthService.exe<br>472, 1080, umtoolsd.exe<br>472, 1376, TPAutoConnSuc.exe<br>472, 1576, dllhost.exe 472, 1570, diffusitexe<br>472, 1680, msdtc.exe<br>536, 1940, WmiPrvSE.exe<br>260, 1220, netinit.exe 260, 1220, netinit.exe<br>1220, 1500, conhost.exe<br>780, 900, taskhostex.exe<br>1376, 1984, TPAutoConnect.exe<br>1228, 1732, explocation 1428, 1732, explorer.exe<br>1428, 1732, explorer.exe<br>1732, 920, untoolsd.exe<br>1268, 1568, conhost.exe

Search ONLY for one of the famous shamoon process

C:\Users\foo\Desktop\VerC\_01>rstart.exe -pr trksrv

472, 260, trksrv.exe

**Use case** to look for the hash and size of this shamoon process binary

C:\Users\foo\Desktop\VerC\_01>rstart.exe -hs trksrv.exe

c:\WINDOWS\System32\trksrv.exe, 532992, 9a3588b1783c70cf779baef58d40c06d

Time: 5<br>TotalResult(s): 1

**Use case** to look for all the connections i.e. processes in listen state or processes that are communicating outbound.

LIS = LISTEN

 $COM = \text{Communicating}$ 

Process [Processname: PID]

C:\Users\foo\Desktop\VerC\_01>rstart.exe -co 1

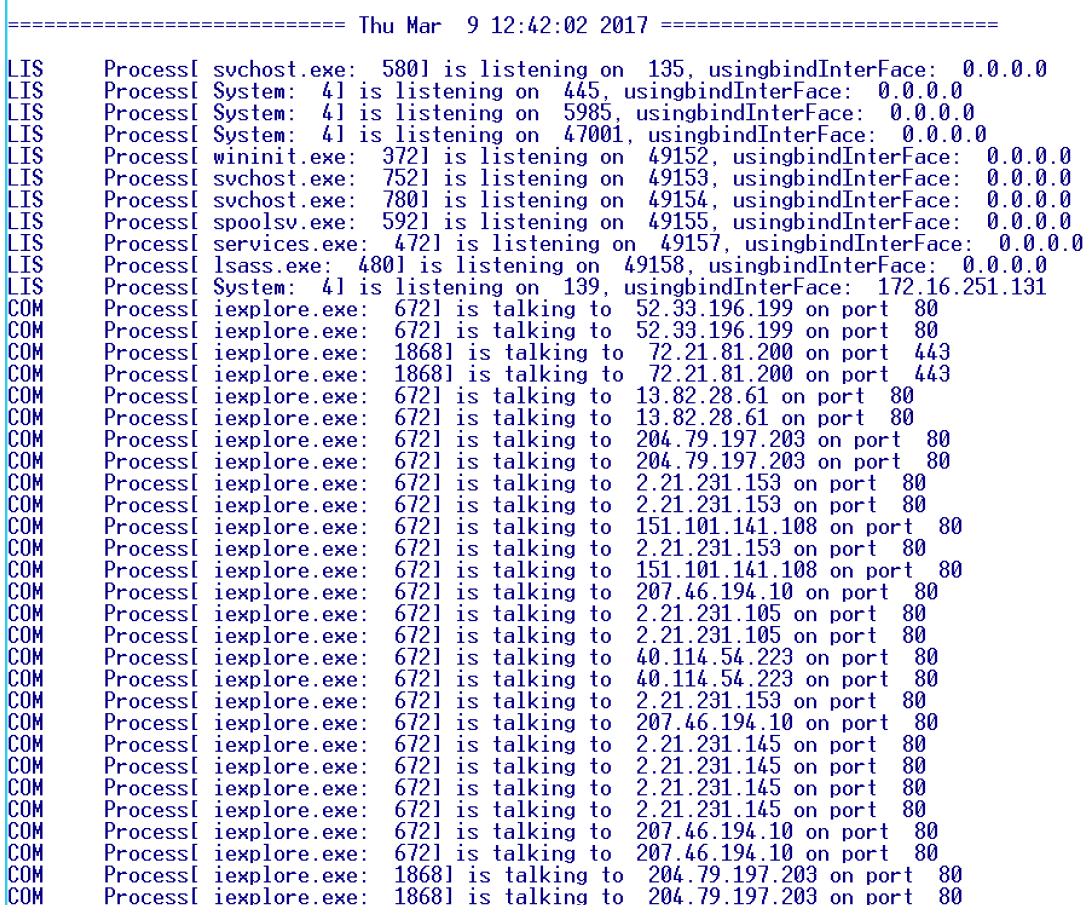

Total in Listening Mode: 11<br>Total in Communication Mode: 28

**Use case** to get handles of a process or DLL's

C:\Users\foo\Desktop\VerC 01>rstart.exe -fh 1972 1

\*\* 1972 (0x000007B4)<br>
-> {C:\Windows\SysWOW64\cmd.exe}<br>
-> {C:\Windows\SYSTEM32\ntdll.dll}<br>
-> {C:\Windows\SYSTEM32\KERNEL32.DLL}<br>
-> {C:\Windows\SYSTEM32\KERNELBASE.dll}<br>
-> {C:\Windows\SYSTEM32\msvcrt.dll}<br>
-> {C:\Window

Time: 0  $TotalResult(s): 9$ 

**Use case** to convert into to from base64

C:\Users\foo\Desktop\VerC 01>rstart.exe -64 hello 1 ============================== Thu Mar 9 12:49:24 2017 ===============================

 $a6Vsb68=$ 

 $\frac{\text{Time: } \emptyset}{\text{TotalResult(s): } 2}$ 

C:\Users\foo\Desktop\VerC\_01>rstart.exe -64 aGVsbG8= 2

hello

**Use case** to check for signatures. User can make signature(s) for this process and easily apply to any file. Process could be automated very easily as well with recursive process. Very simple example: SigMatch[0] = SUCCESS and signature match.

*NOTE*: Signature is not a file HASH

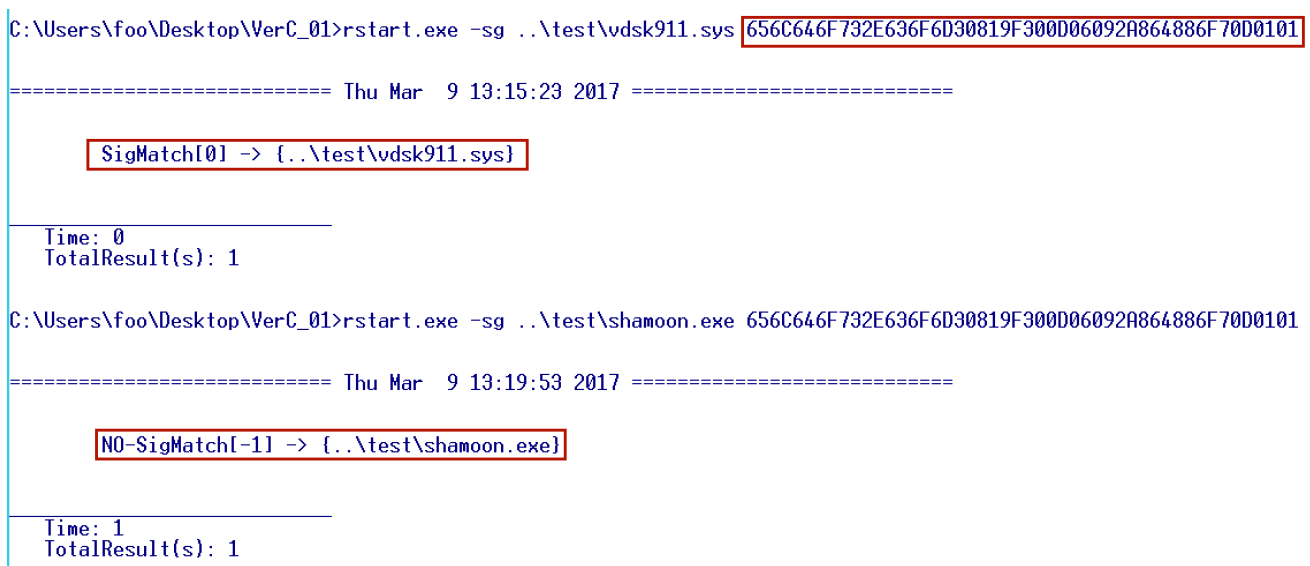

**Use case** to scan a port on local or remote machine

C:\Users\foo\Desktop\VerC\_01>rstart.exe -po 1<br>Provide IP address: 8.8.8.8<br>Provide Port: : 80 

PORT  $\rightarrow$  80 ...

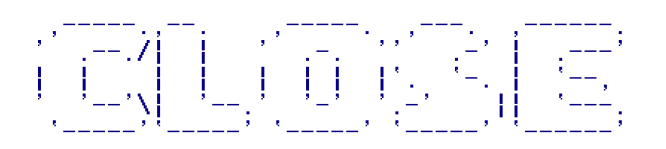

 $\rightarrow$  {ERRORI-103]\_NR}

**Use case** to capture TCP traffic in real-time. The effort here is to profile the end-point or a server. Not to capture the payloads. This will show who the end-point / server is really communicating to. The command line opens a new window and it keeps running.

 $O =$ Outgoing

 $I = Incoming$ 

C:\Users\foo\Desktop\VerC\_01>rstart.exe -pk 1

=========================== Thu Mar 9 13:22:51 2017 ============================

 $\rightarrow$  {ERRORI-103]\_NR}

 $\frac{\text{Time: } \emptyset}{\text{TotalResult(s): } 1}$ 

C:\Users\foo\Desktop\VerC 01>

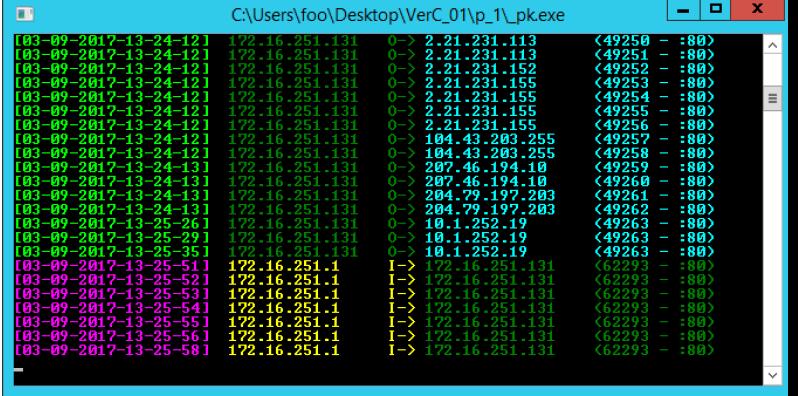

**Use case** to check file signature with VirusTotal, WildFire or FirEye

C:\Users\foo\Desktop\VerC\_01>rstart.exe -vd ..\test\malware1.exe

8b5041d5af8e09d1c8a713b7d81c2e5a [Malware]

**Use case** to get information for a binary file

 $-ft$  = just the RAW header

-mz = Verbose info

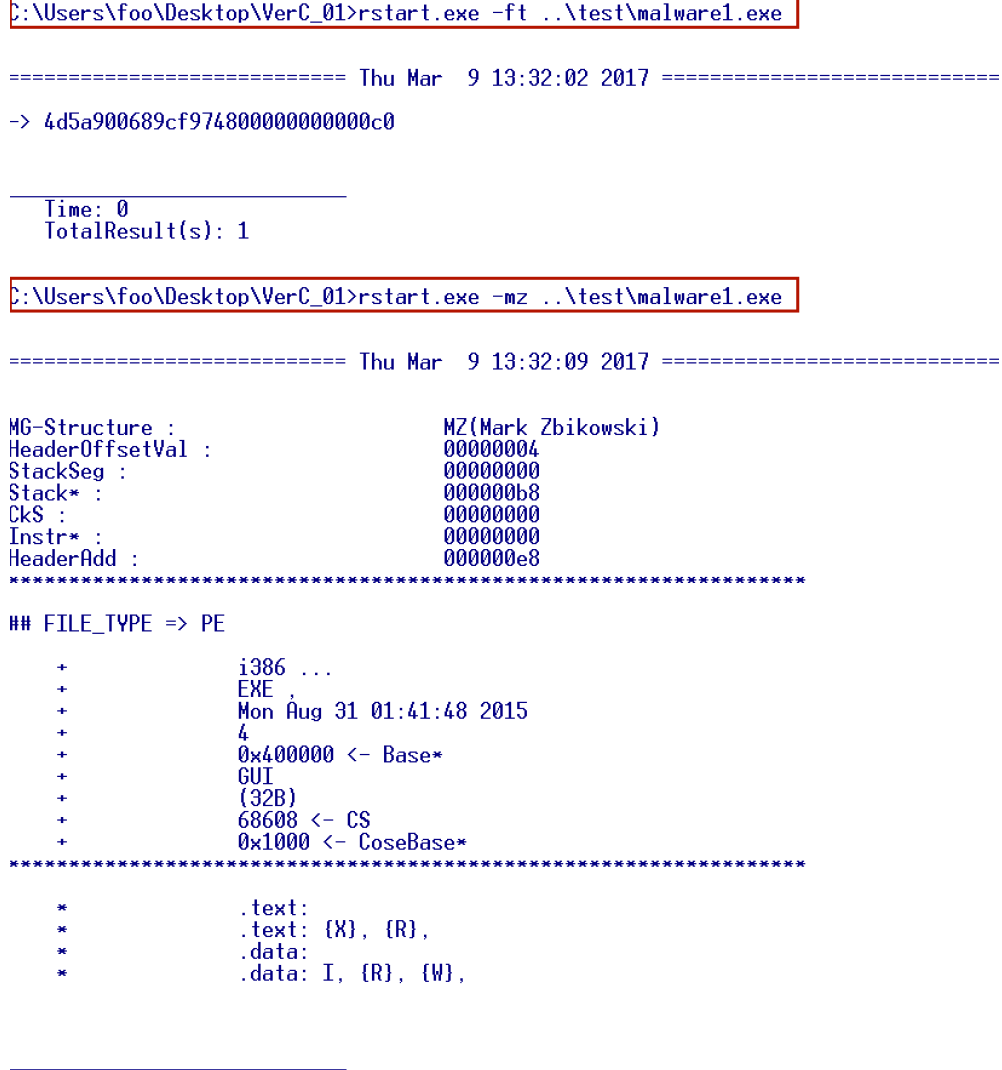

Time: 0<br>TotalResult(s): 28

C:\Users\foo\Desktop\VerC\_01>rstart.exe -mr 1972

============================== Thu Mar 9 13:34:38 2017 ==============================

\*\* PID: {1972}

=================== ----------<br>-> Pfaults so far: 1686<br>-> MaxMemSeen: 3731456<br>-> CurrentMem: 3670016<br>-> PageMem: 92952<br>-> NPageMem: 5872<br>-> TCommit: 2048000

**Use case** to find binary file signature. Let's examine Shamoon driver file

Result  $[0]$  = Valid signer,  $-1$  = unsigned

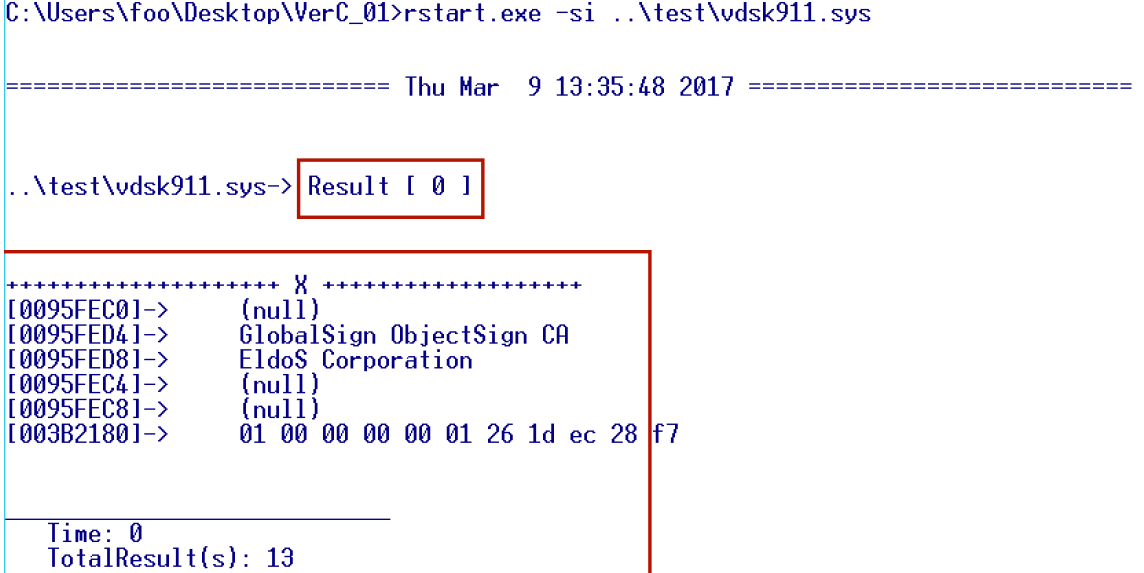

**Use case** to ping an ip address: This process is extremely fast and user could script it to scan multiple ip's very quickly. I am adding multi threaded support to this one for multiple ip's. it requires the ip address and timeout (MilliSeconds)

C:\Users\foo\Desktop\VerC\_01>rstart.exe -pg 8.8.8.8 1000

 $\rightarrow$  10:39:43.520 [8.8.8.8] IS UP

Use case to find file type AKA magic:

C:\Users\foo\Desktop\VerC\_01>rstart.exe -ty ..\test\shamoon.exe Type: application/x-msdownload FileModDate: 24-01-2017 14:58:59<br>[ 3797637.000000 1 Time: 0<br>TotalResult(s): 6 C:\Users\foo\Desktop\VerC\_01>rstart.exe -ty ..\test\vdsk911.sys \*\*\*\*\*\*\*\*\*\*\*\*\*\*\*\*\*\*\*\*\*\*\*\*\*\*\*\*\*\*\*\*\*\*\*\*\* Type: application/x-msdownload FileModDate: 24-01-2017 01:57:49<br>[ 3844513.000000 ]

 $\frac{\text{Time: }1}{\text{TotalResult(s): }6}$ 

C:\Users\foo\Desktop\VerC\_01>rstart.exe -ty ..\test\cnc.png

\*\*\*\*\*\*\*\*\*\*\*\*\*\*\*\*\*\*\*\*\*\*\*

Type: image/x-png

FileModDate: 24-01-2017 00:01:41<br>[ 3851499.000000 ]

**Use case** to take a snap shot of a folder and then compare. This could be used to identify if any new files or folders were added.

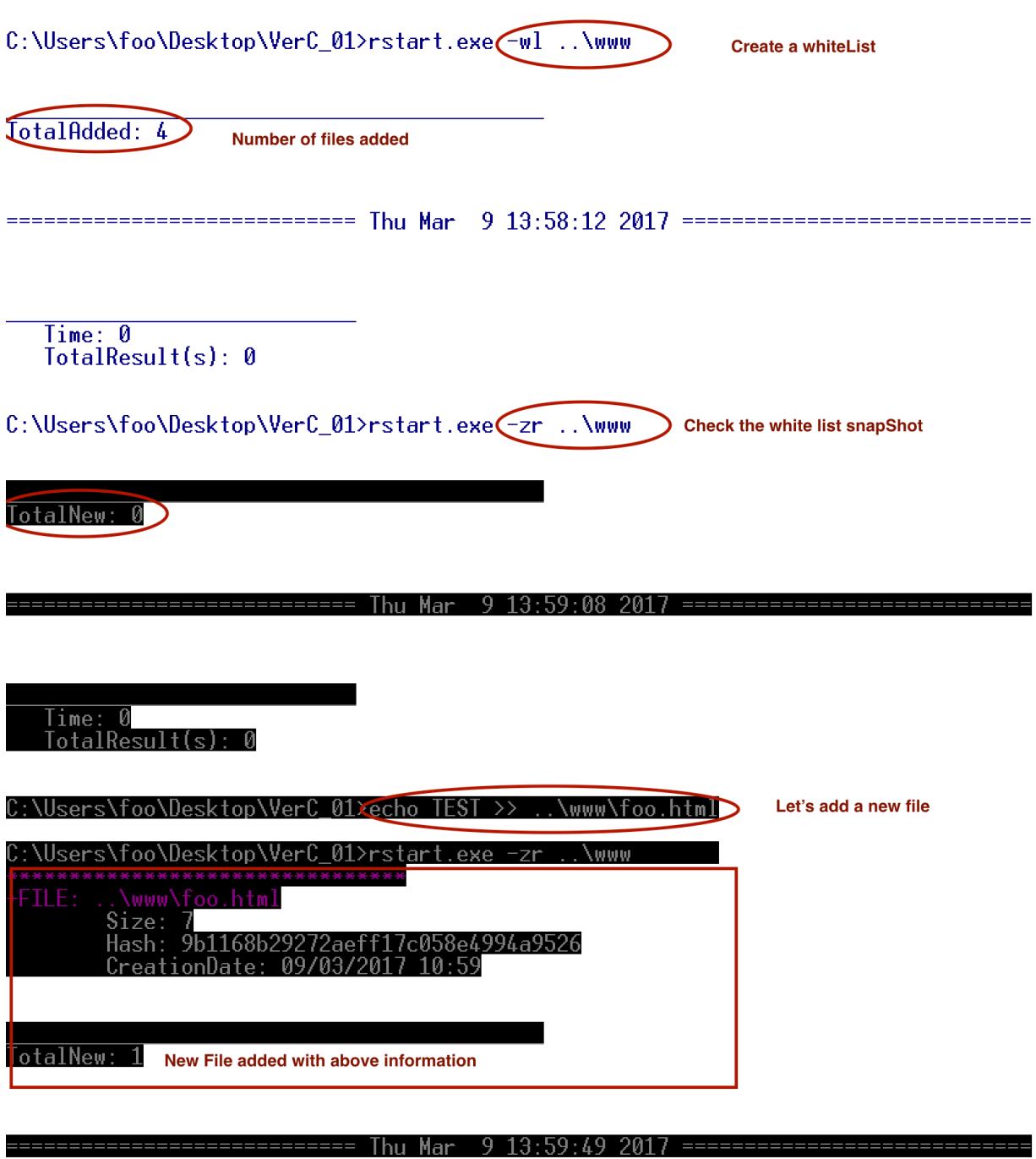

Let's add a new folder and re-run the comparison:

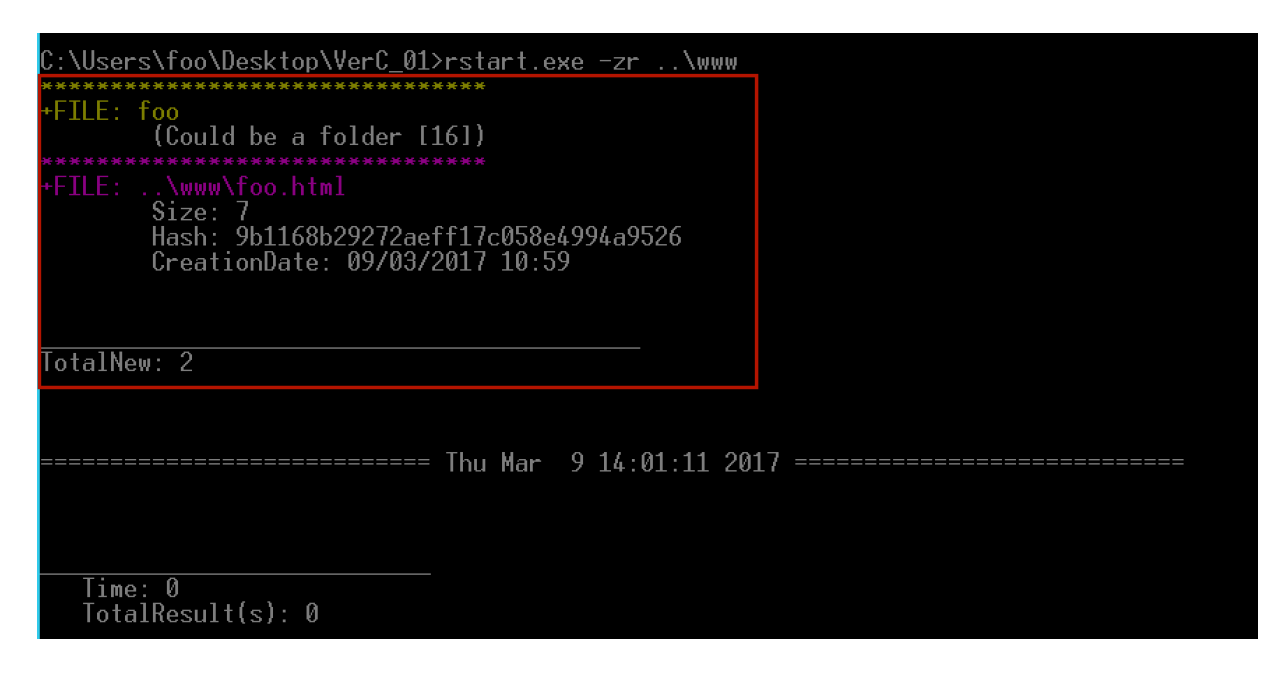

Change in size / hash would also alert

**Use case** to create a memory Dump:

C:\Users\foo\Desktop\VerC\_01\rstart.exe -dm 2176

=============================== Thu Mar 9 20:48:34 2017 ==============================

LooksGood ... Check .mDump folder

Time: 0  $TotalResult(s): 1$ 

C:\Users\foo\Desktop\VerC\_01>dir .mDump Volume in drive C has no label. Volume Serial Number is 4ADB-939F

Directory of C:\Users\foo\Desktop\VerC\_01\.mDump

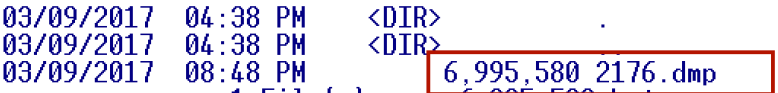